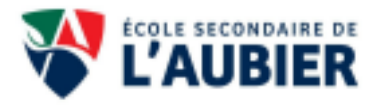

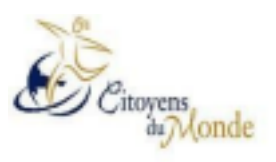

## **ADMISSION CITOYENS DU MONDE**

Consignes pour la présentation de la vidéoscopie

Tu manifestes ton intérêt pour l'admission CIM! Voici maintenant le processus afin de faire partie de notre beau programme. C'est le temps pour toi de jouer tes cartes afin de nous montrer ton désir de faire partie du programme.

Tu dois nous faire parvenir:

- Ton bulletin de 5e année (Voir étape 1)
- Une vidéo de présentation (étapes 2 et 3)

Étape 1 :

● Dépose une copie de ton **bulletin de 5e année da**ns le Classroom de ton école avec ta vidéo. Voir la procédure à l'étape 3.

Étape 2 :

- Tu dois produire une courte vidéo de 2 minutes maximum.
- Dans ta vidéo, **tu dois te présenter**, nous dire **qui tu es**.
- Tu dois également **nous expliquer pourquoi tu veux faire partie du programme**, **pourquoi nous devrions te choisir**!
- Sois toi-même avec une petite touche d'originalité!

**Tu as terminé ton enregistrement et tu es satisfait(e) de ta vidéo…**

Étape 3 :

Tu dois maintenant nous la faire parvenir **avant le 19 octobre 2023**

TRÈS IMPORTANT : bien identifier ton nom et ton école dans le titre de ta vidéo

**Nous privilégions le transfert de la vidéo et du bulletin par Google Classroom si vous êtes détenteur d'une adresse courriel cssdn.gouv.qc.ca (fournie par les écoles primaires). Voici les étapes pour déposer la vidéo:**

- Se connecter à Google classroom (sur le site ou l'application)
- Cliquer sur le + en haut à droite
- Choisir « rejoindre un cours »
- Entrer le code correspondant à votre école en respectant les minuscules (voir la liste au

verso) Cliquer « rejoindre le cours »

- Cliquer en haut au centre sur « Travaux et devoirs »
- Cliquer sur le devoir « Vidéo de présentation »
- Un document explicatif y est disponible
- Ensuite pour déposer votre fichier, choisir « Ajouter»
- Choisir la provenance du fichier (Drive, ordinateur ou lien)
- Finalement, choisir « Rendre le devoir »
- Répéter la même procédure pour le dépôt du bulletin.

## **Liste des CODES Google Classroom selon l'école**

- 
- École Beaurivage: sgcx4x4
- École Belleau: caxxkqz
- École la Caravelle: xnjx6kt
- École du Chêne: mm2cmvp
- École de la Clé-du-Boisé: kc33dew
- École Clé-D'Or: fpa7vem
- École Desjardins: w4hqoqv
- École Étienne-Chartier: uxmtise
- École de l'Étoile : n3kswea
- École de l'Envol : rigujvz
- École de la Falaise: y2ymuh5
- École du Grand-Voilier: ttofauh
- École de la Martinière : e6hxxtr
- École des Mennais: basaqmb
- École des Mousserons : 5g2vjbi
- École Amitié: ucc6mlk en entre la controlle du Bac : hjv4uub
	- École de la Nacelle: vub42zn
	- École Notre-Dame D'Etchemin: naifwx2
	- École Odyssée: sdirw43
	- École Pixels: dicml7i
	- École Rose-des -vents: 7ebsyge
	- École de la Ruche : p3rmvfu
	- École du Ruisseau: vtv3ytp
	- École St-Dominique: dkqxzfd
	- École St-Joseph/PALS: yoald6p
	- École St-Louis-de-France : iedj64a
	- École Ste-Marie: 2aiy22x
	- École de la Source: aauzvpl
	- École Taniata : wrthfkq
	- École des Sentiers: p4x47aj
	- École des Moussaillons: vg6c4q3
	- Autres écoles: uxjhubn

Si tu n'as pas de courriel de la CSSDN ou que tu proviens d'une école qui n'est pas sur notre territoire, tu dois l'envoyer par courriel à Mme Nadia Théberge : [admissioncim@cssdn.gouv.qc.ca](mailto:admissioncim@cssdn.gouv.qc.ca)

Pour en apprendre davantage sur notre école nous t'invitons à visiter le site suivant: [suis-moi.org](https://cssdn.gouv.qc.ca/parents-et-eleves/outils-pour-les-parents/decouvrez-le-secondaire/)